### **DHCPv6 Server (Dibbler)** Chapter 07

主講人: 宜蘭區網中心 陳建宏 電子郵件: joechen@niu.edu.tw

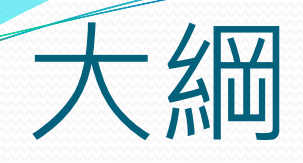

- Dibbler 簡介
- 系統環境
- Dibbler Server 端安裝與設定
- Dibbler Client 端安裝與設定(Windows)
- Dibbler Client 端安裝與設定(Linux)
- 參考資料

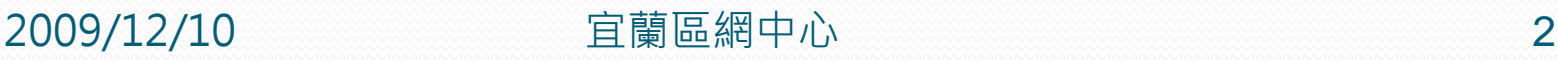

# Dibbler簡介

- Dibbler 是一個跨平台的 DHCPv6 Server , 在 Linux、 WindowsXP、Windows2003 下都有支援,只要在 Client 端安裝 Dibbler 的 Client 程式, 就可以獲取從 Dibbler – Server 配發的位址。
- •以下以 CentOS5.3 作為 Dibbler 的 Server, 分別以 Windows XP、Linux 作為 Dibbler 的 Client做 DHCPv6分配IP的實做。

# 系統環境

- 系統環境:
	- IPv6 DHCP Server: CentOS 5.3
	- IPv6 Host: Windows XP
	- Switch: D-Link DES-1005D

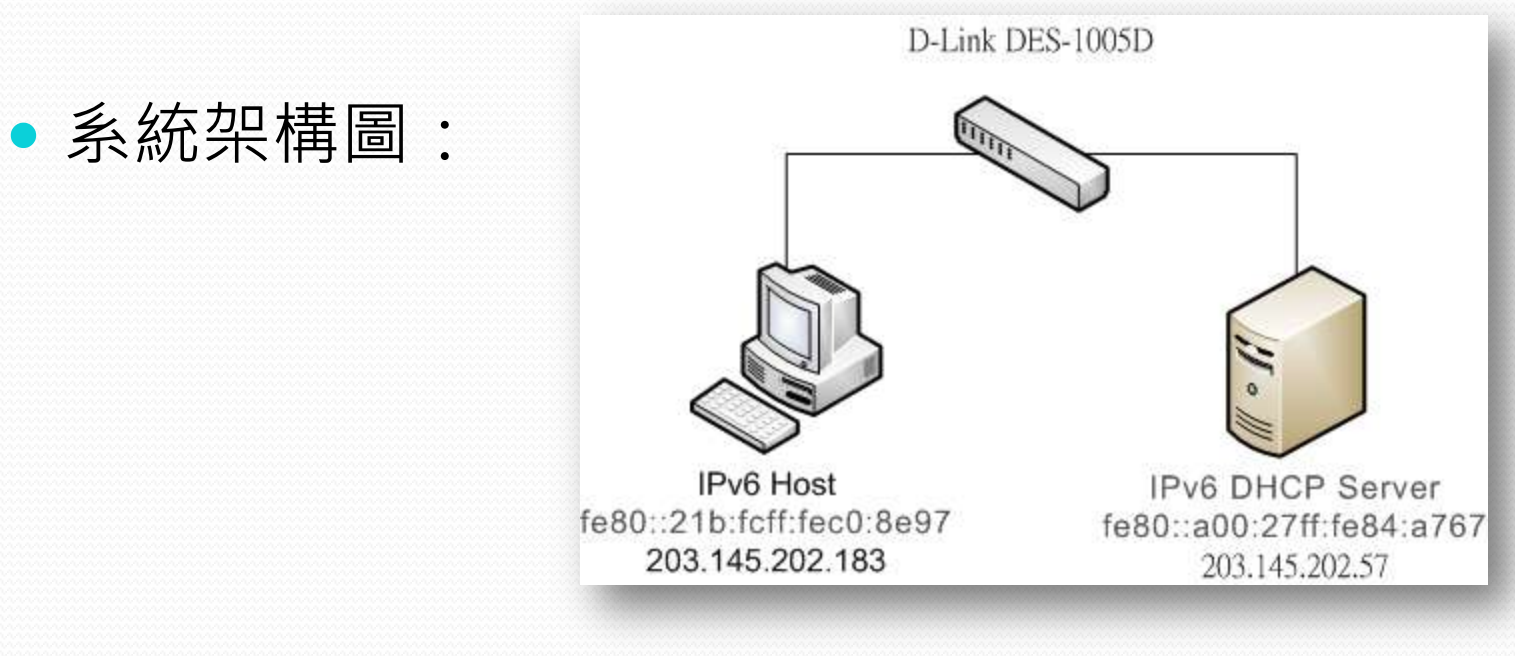

- 由於 Dibbler 並沒有被列入 CentOS 的套件庫中, 所 以這邊不能用yum來安裝,先到 Dibbler 的網站下載 原始檔,在命令列進行安裝
	- #wget http://klub.com.pl/dhcpv6/dibbler/dibbler-0.7.3 src.tar.gz

```
[root@localhost ~]# wget http://klub.com.pl/dhcpv6/dibbler/dibbler-0.7.3-src.tar
--23:26:11-- http://klub.com.pl/dhcpv6/dibbler/dibbler-0.7.3-src.tar.gz
Resolving klub.com.pl... 88.220.59.12
Connecting to klub.com.pl188.220.59.121:80... connected.
HTTP request sent, awaiting response... 200 OK
Length: 3723163 (3.5M) [application/x-gzip]
Saving to: `dibbler-0.7.3-src.tar.gz'
2.17K/sin 2m 22s23:28:35 (25.5 KB/s) - `dibbler-0.7.3-src.tar.gz'saved [3723163/3723163]
[root@localhost ~]#
```
- 下載完成後,用tar指令將其解壓縮
	- #tar zxvf dibbler-0.7.3-src.tar.gz

[root@localhost "]# tar zxvf dibbler-0.7.3-src.tar.gz

解壓縮完成畫面

dibbler-0.7.3/testCases/3.2-relay/ dibbler-0.7.3/testCases/3.2-relay/relay2.conf dibbler-0.7.3/testCases/3.2-relay/server.conf dibbler-0.7.3/testCases/3.2-relay/relay1.conf dibbler-0.7.3/testCases/testCase01/ dibbler-0.7.3/testCases/testCase01/server.conf dibbler-0.7.3/testCases/testCase01/INFO dibbler-0.7.3/testCases/testCase09/ dibbler-0.7.3/testCases/testCase09/INFO dibbler-0.7.3/testCases/testCase07/ dibbler-0.7.3/testCases/testCase07/server.conf dibbler-0.7.3/testCases/testCase07/client.conf dibbler-0.7.3/testCases/testCase07/INFO dibbler-0.7.3/testCases/testCase02/ dibbler-0.7.3/testCases/testCase02/client.conf dibbler-0.7.3/testCases/testCase02/INFO dibbler-0.7.3/testCases/testCase08/ dibbler-0.7.3/testCases/testCase08/server.conf dibbler-0.7.3/testCases/testCase08/INFO dibbler-0.7.3/testCases/testCase05/ dibbler-0.7.3/testCases/testCase05/server.conf dibbler-0.7.3/testCases/testCase05/client.conf dibbler-0.7.3/testCases/testCase05/INFO dibbler-0.7.3/server-win32.conf Iroot@localhost ~1#

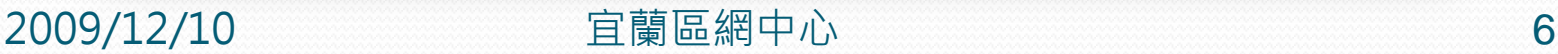

- 解壓縮後使用ls查詢檔案,會發現多了一個dibbler-0.7.3資料夾
	- $\cdot$  #  $\vert s \vert$

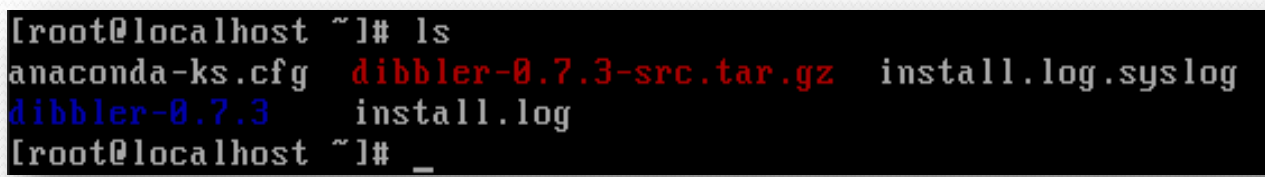

- 進入資料夾內查看檔案
	- #cd dibbler-0.7.3
	- $\cdot$  #  $\vert s \vert$

[root@localhost "]# cd dibbler-0.7.3 [root@localhost dibbler-0.7.3]# ls

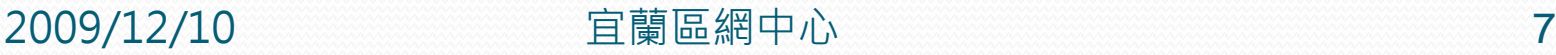

- dibbler-0.7.3資料夾的檔案列表,裡面有個Makefile
- 代表可以直接做 make 和 make install 安裝到系統中

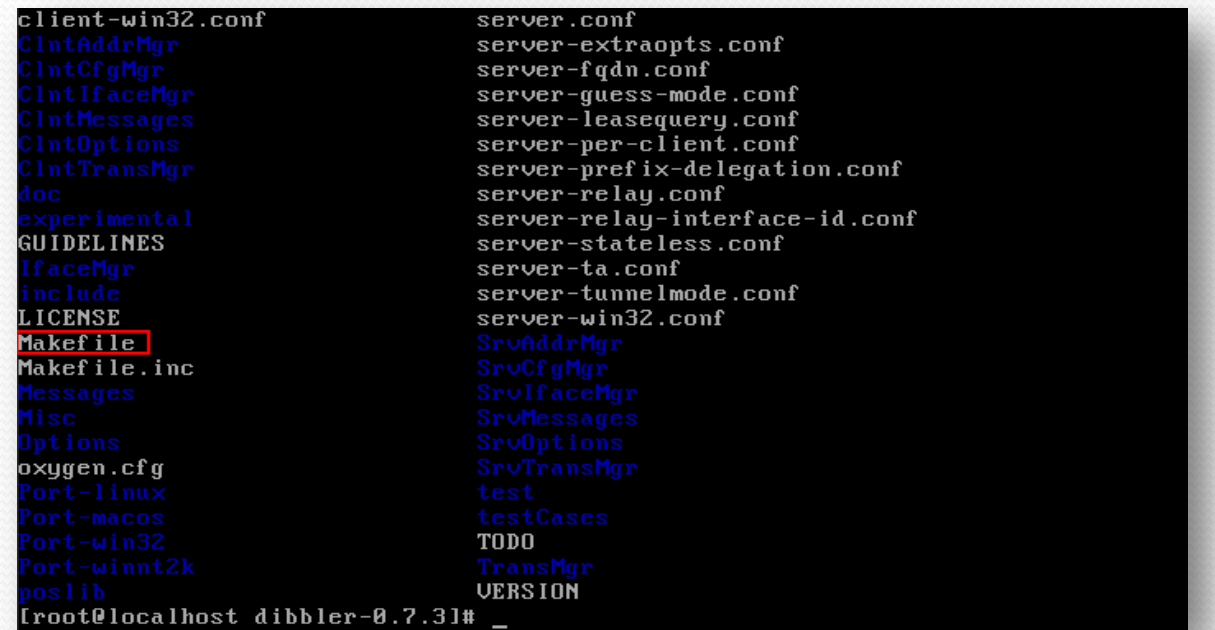

2009/12/10 宜蘭區網中心 8

- 編譯 Dibbler
	- $\cdot$  #make
	- 系統顯示缺少g++套件

[root@localhost dibbler-0.7.3]# make [CONFIG ] /poslib/ [MAKE ] /poslib/poslib ../libtool: line 1170: g++: command not found make[4]: \*\*\* [dnsmessage.lo] Error 1 make[3]: \*\*\* [all-recursive] Error 1  $make[2]: ** \# [all-recursive]$   $Error 1$ make[1]: \*\*\* [all-recursive-am] Error 2 make: \*\*\* [libposlib] Error 2 [root@localhost dibbler-0.7.3]#

- 利用yum將其裝上
- $*$  #yum install gcc-c++

[root0localhost dibbler-0.7.31# yum install gcc-c++

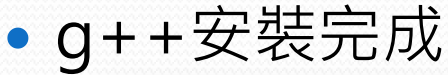

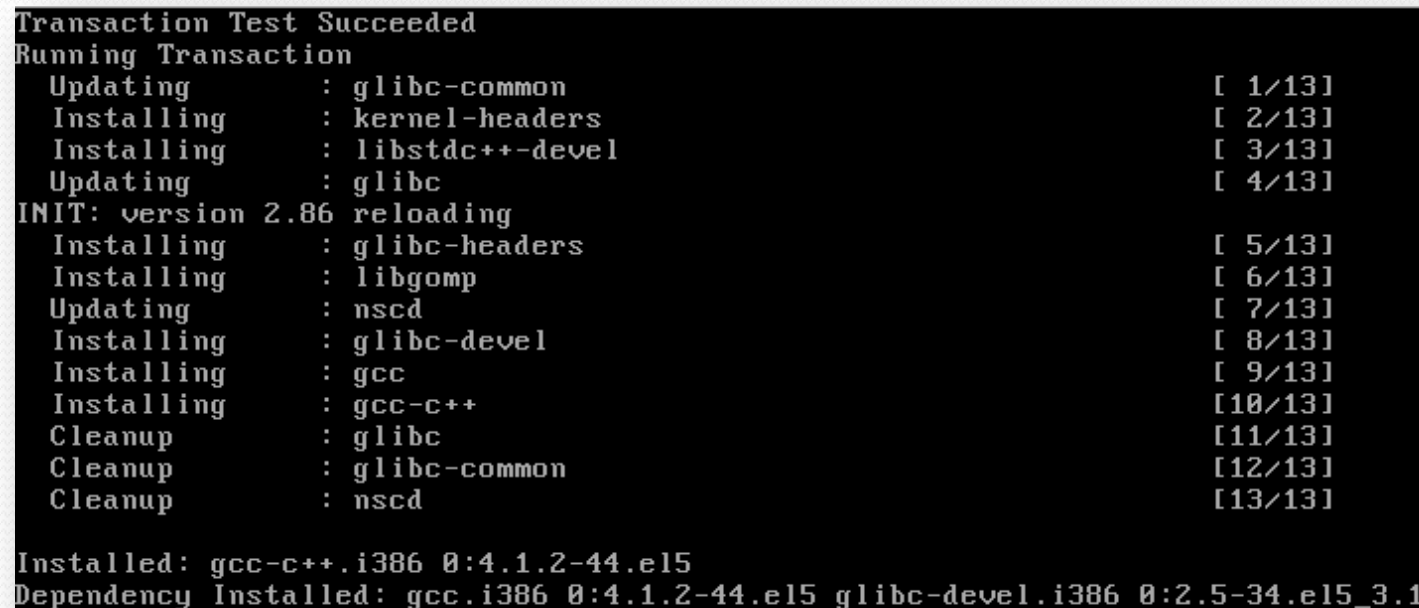

glibc-headers.i386 0:2.5-34.el5\_3.1 kernel-headers.i386 0:2.6.18-128.7.1.el5 lib gomp.i386 0:4.3.2-7.el5 libstdc++-devel.i386 0:4.1.2-44.el5  $8:2.5-34.e15.3.1$ Complete! [root@localhost dibbler-0.7.3]#

- 再次進行make,就可以順利編譯了
	- #make

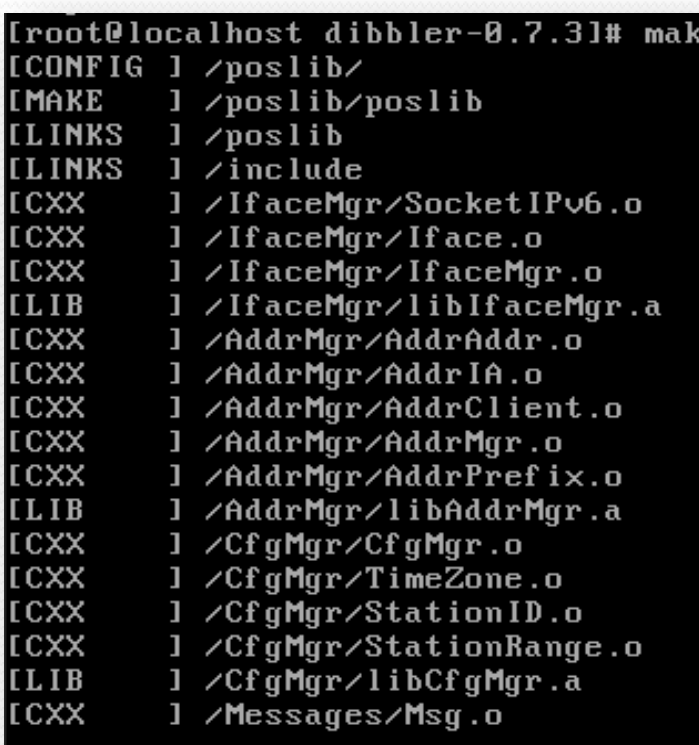

- Make完成後直接進行make install將程式安裝進去
	- #make install

[root0localhost dibbler-0.7.3]# make install [INSTALL] dibbler-server [INSTALL] dibbler-client [INSTALL] dibbler-relay [INSTALL] client-addrparams.conf [INSTALL] client-auth.conf [INSTALL] client-autodetect.conf [INSTALL] client.conf [INSTALL] client-fqdn.conf [INSTALL] client-prefix-delegation.conf [INSTALL] client-stateless.conf [INSTALL] client-ta.conf [INSTALL] client-tunnelmode.conf [INSTALL] client-win32.conf [INSTALL] relay-1interface.conf [INSTALL] relay.conf [INSTALL] relay-echo-remoteid.conf [INSTALL] server-3classes.conf [INSTALL] server-addrparams.conf [INSTALL] server-auth.conf [INSTALL] server.conf [INSTALL] server-extraopts.conf

#### 安裝完成的畫面

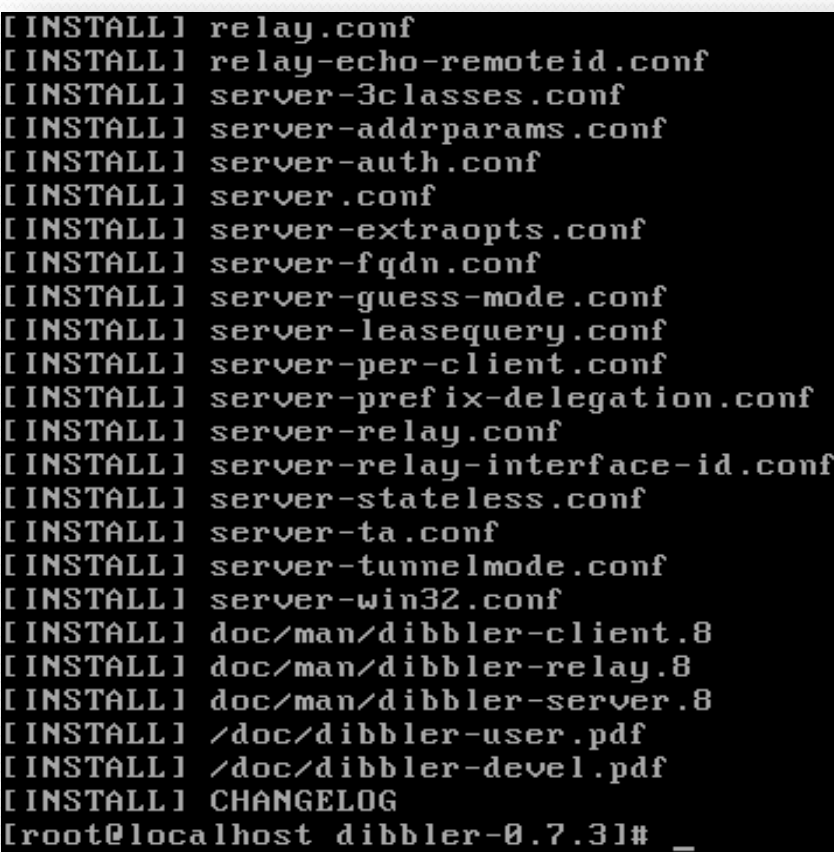

- 設定Dibbler-Server
	- 位置: /etc/dibbler/server.conf
	- #vim /etc/dibbler/server.conf

[root0localhost home]# vim /etc/dibbler/server.conf\_

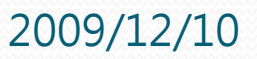

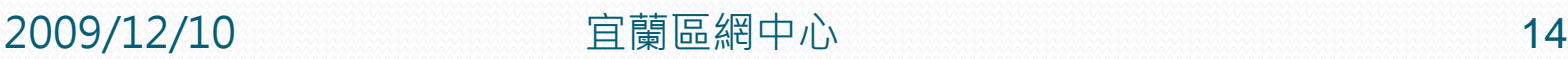

- 設定檔內容:
	- T1與T2 :是 Client 重新取得位址的時間
	- prefered-lifetime:是位址的存活時間
	- vaild-lifetime:位址的有效時間
	- pool:位址分配的範圍

```
Example server configuration file
 This config. file is considered all-purpose as it instructs server
 to provide almost every configuratio
 Logging level range: 1(Emergency)-8(Debug)
100 - 1evel 8
 Don't log full date
log-mode short
 set preference of this server to 0 (higher = more prefered)
preference 0
iface "eth0" {
// also ranges can be defines, instead of exact values
t1 1800-2000
t2 2700-3000
prefered-lifetime 3600
valid-lifetime 7200
                                                               24.1
```
2009/12/10 宜蘭區網中心 15

Top

• class { pool 2000:00/64 }: 位址的範圍

```
assign addresses from this pool
class {
  pool 2000::/64
 ł
 assign temporary addresses from this pool
ta-class fpool 3000::/96
 ł
#assign /96 prefixes from this pool
pd-class {
    pd-pool 3000:458:ff01:ff03:abcd::/80
    pd-length 96
 \mathbf{r}provide DNS server location to the clients
option dns-server 2000::ff, 2000::fe
 provide their domain name
option domain example.com
# provide vendor-specific data (vendor-id set to 5678)
                                                                48,142x
```
#### • 其他設定,例如FQDN、NTP、MIS等

provide their domain name option domain example.com

```
provide vendor-specific data (vendor-id set to 5678)
option vendor-spec 5678-0x0002aaaa
```
provide ntp-server information option ntp-server 2000::200,2000::201,2000::202

```
# provide timezone information
option time-zone CET
```

```
# provide VoIP parameter (SIP protocol servers and domain names)
option sip-server 2000::300,2000::302,2000::303,2000::304
option sip-domain sip1.example.com,sip2.example.com
```

```
provide NIS information (server addresses and domain name)
option nis-server 2000::400,2000::401,2000::404,2000::405,2000::405
option nis-domain nis.example.com
```

```
# provide NIS+ information (server addresses and domain name)
option nis+-server 2000::501,2000::502
option nis+-domain nisplus.example.com
```
 $45.1$ 

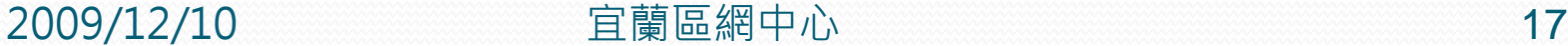

**78%** 

#### ● 啟動 dibbler-server

### • #dibbler-server start

Dibbler - a portable DHCPv6, version 0.4.1(SERVER, Linux port) Authors : Tomasz Mrugalski<thomson(at)klub.com.pl>,Marek Senderski<msend(at)o2  $n \geq 1$ Licence : GNU GPL v2 or later. Developed at Gdansk University of Technology. Homepage: http://klub.com.pl/dhcpv6/ Starting daemon... [root@localhost home]#

- 使用 netstat 查詢dibbler是否開始監聽
	- #netstat -antl  $|$  grep ::
	- 查詢到 port 547 已被監聽, dibbler-server 順利啟動

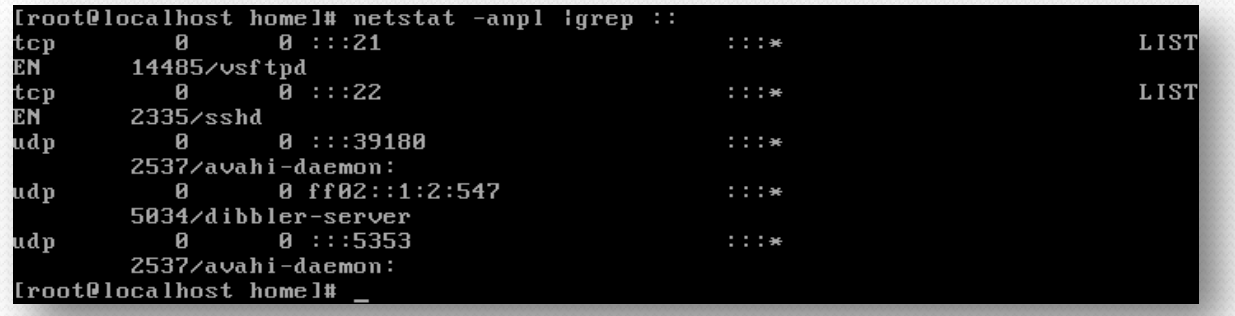

- 在 Windows XP 下, 系統必須安裝一個特定的 DHCPv6 Client才能抓取到 DHCPv6 Server 配發的 IPv6 Address
- Windows Dibbler-Client下載點
	- [http://klub.com.pl/dhcpv6/#DOWNLOAD](http://klub.com.pl/dhcpv6/)
	- 抓取目前最新的 0.72版來安裝。

- 安裝流程
	- 起始畫面

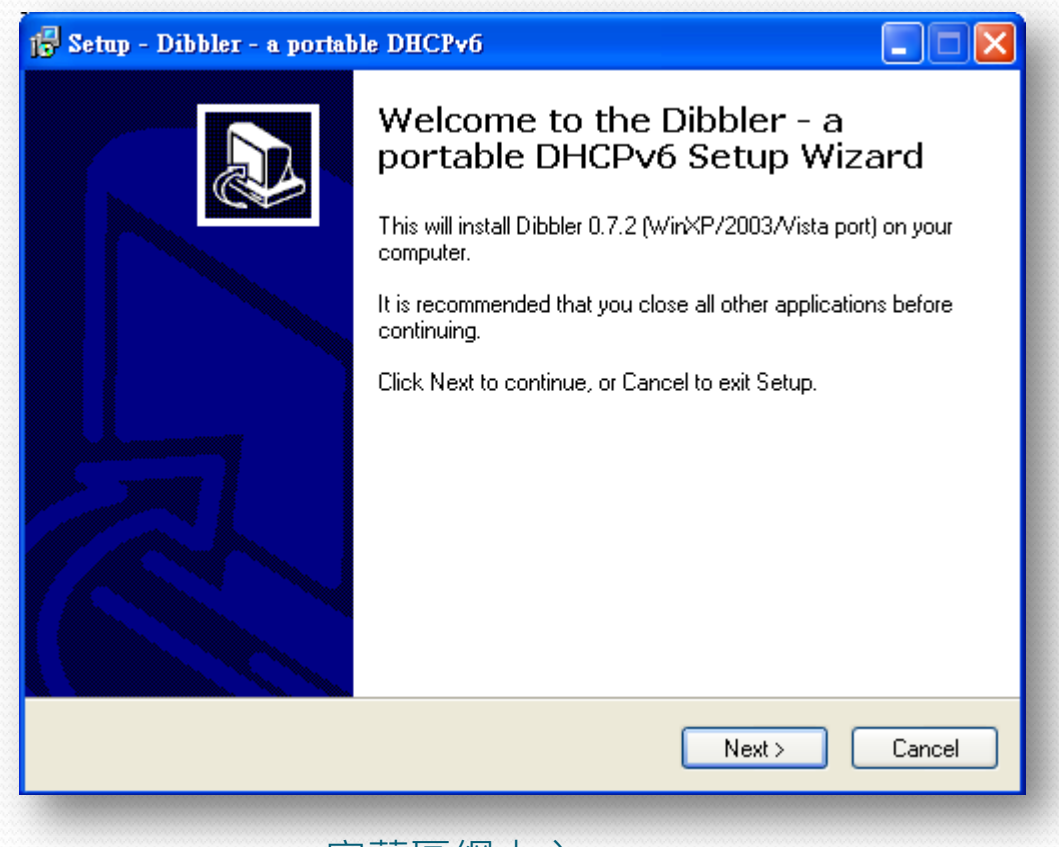

### Dibbler Client 端安裝與設定(Windows) 在元件選擇這邊,只把 DHCPv6 client 選項打勾即可

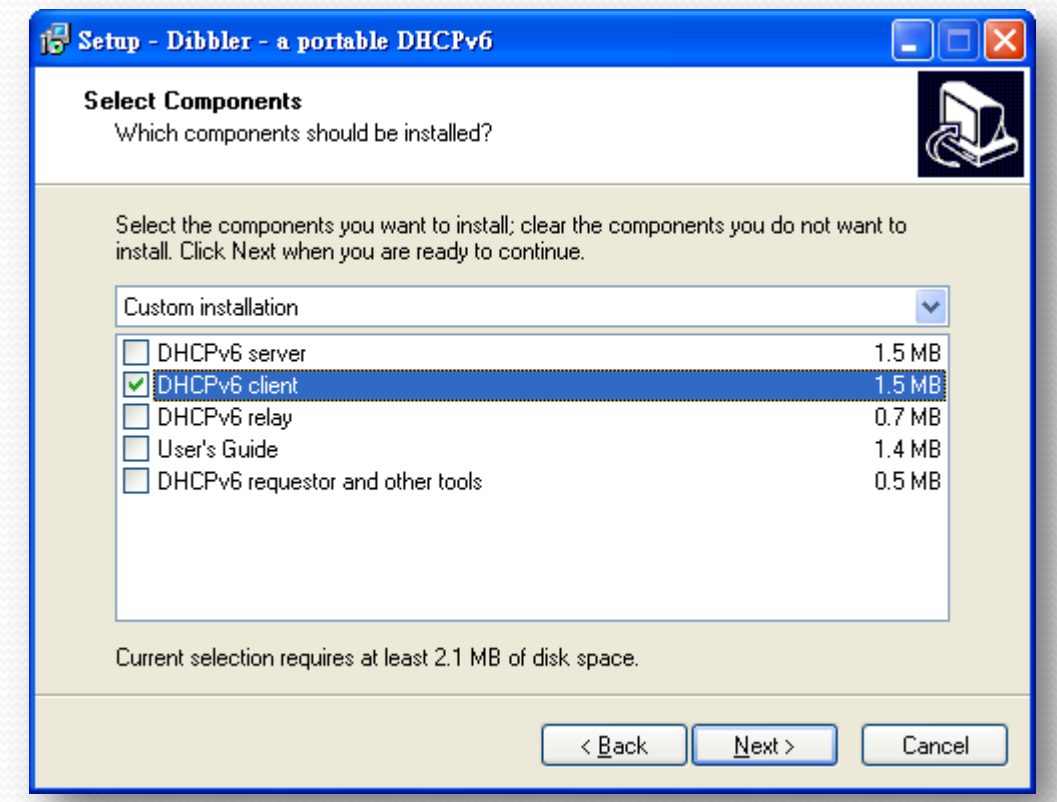

### 安裝完成畫面

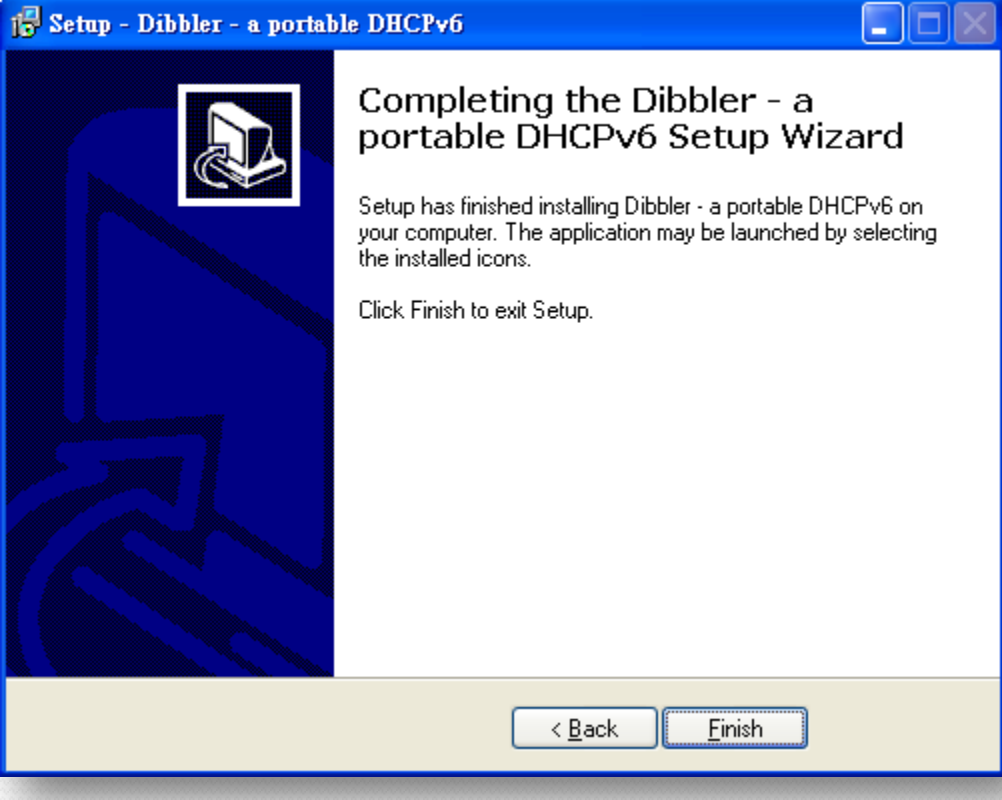

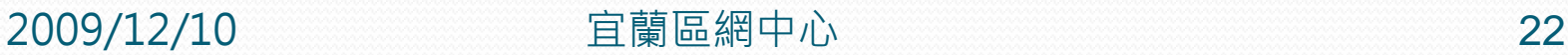

### Dibbler Client 端安裝與設定(Windows) 修改Dibbler Client設定檔

- 開始 –> 程式集 –> Dibbler –> Client Run in the console –> Client Edit config file
- •將裡面的 #inactive-mode 反註解, 讓Dibbler-Client 對所有的 interface 做掃描(也可以只針對單一 interface)

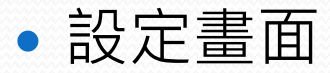

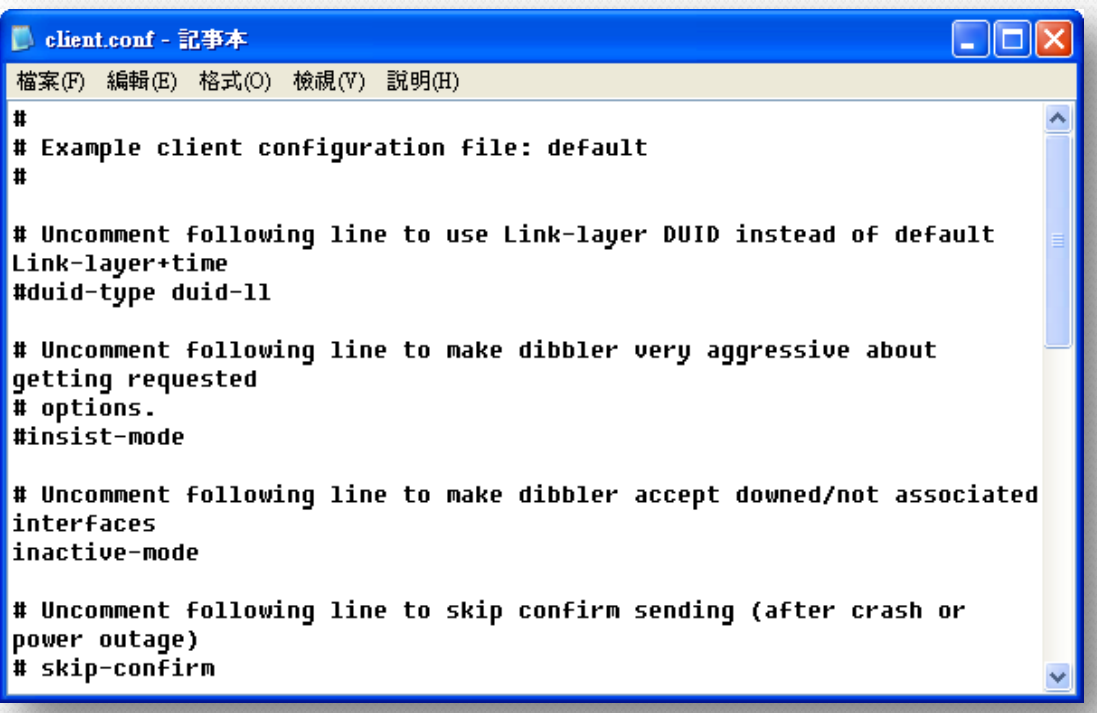

#### ● 啟動Dibbler-Client

- 開始 –> 所有程式 –> Dibbler –> Client Run in the console
- 區域連線是已取得2000::9435:4306:5eae:c7ab 這個位址了

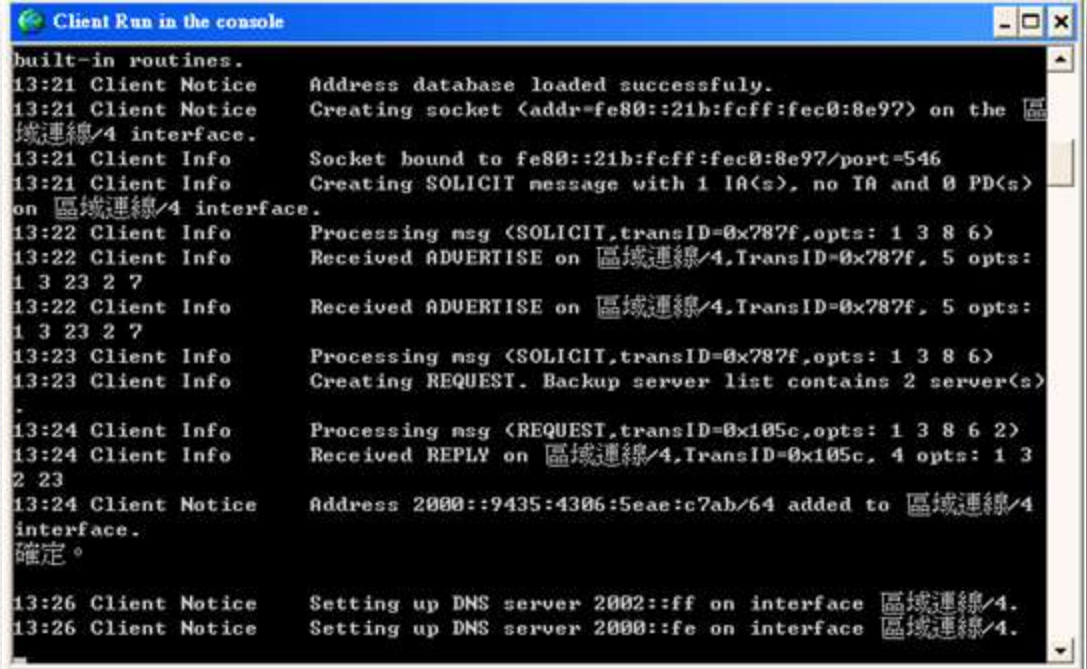

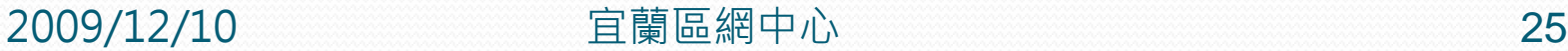

- 利用ipconfig再查詢一下
- 也有顯示取得 2000::9435:4306:5eae:c7ab 位址了

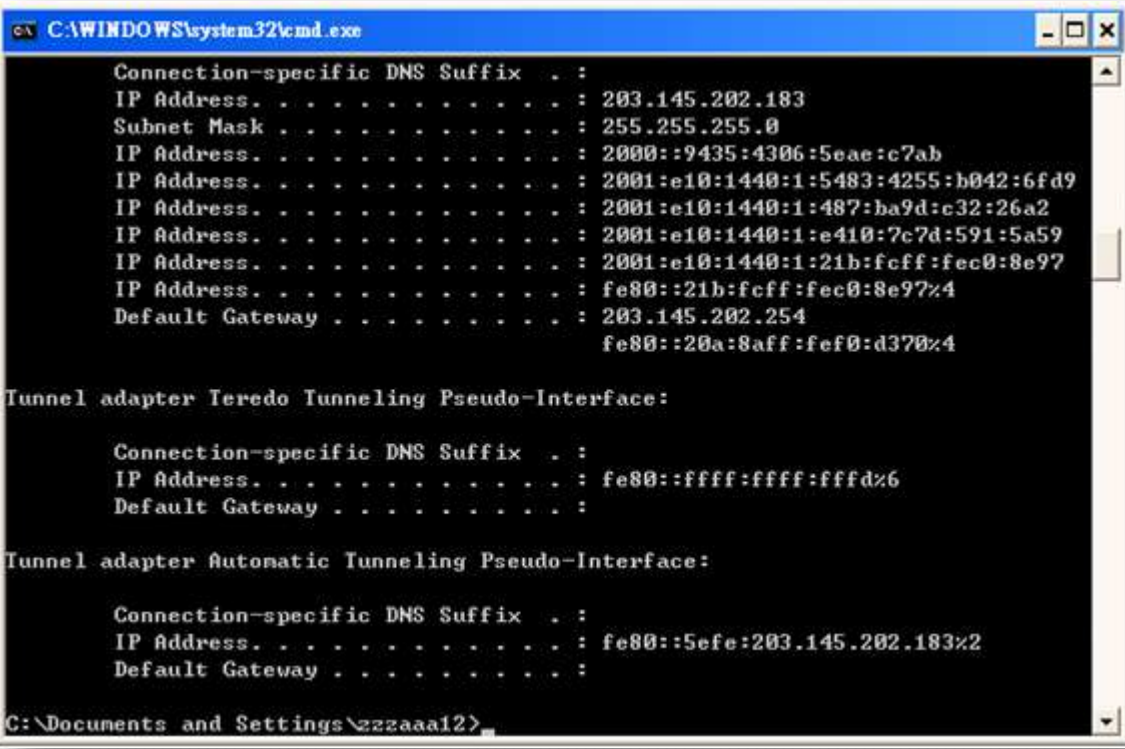

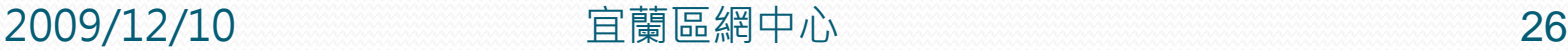

### 將Dibbler-Client設為系統服務

- 開始 –> 所有程式 –> Dibbler –> Client Install as service
- 開機就會自動執行取得位址

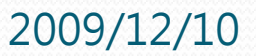

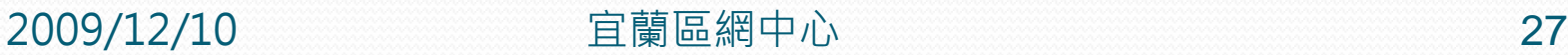

### Dibbler Client 端安裝與設定(Linux)

- Linux 的 Dibbler-Client 在我們安裝 Dibbler 原始 檔時,就已經被安裝進來了
- 設定Client設定檔
	- 位置:/etc/dibbler/client.conf
	- 直接用預設值即可使用
- 啟動Dibbler-Client
	- 先用 ifconfig 查詢網卡eth0位址
	- ifconfig eth0

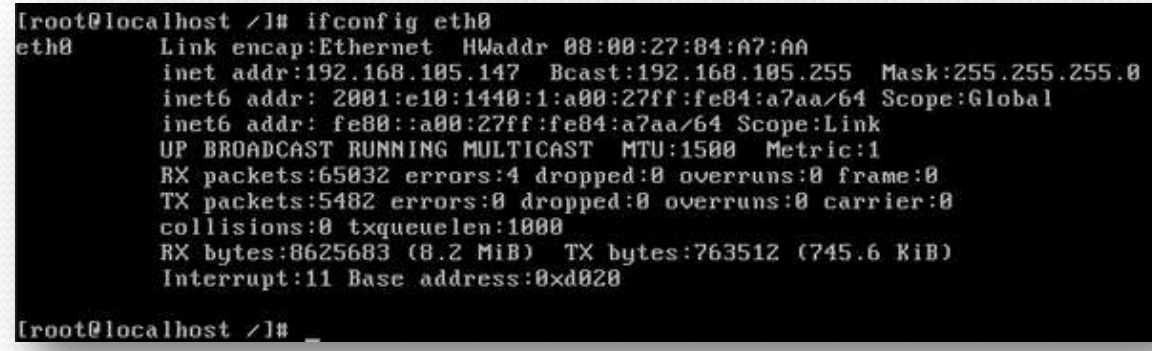

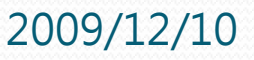

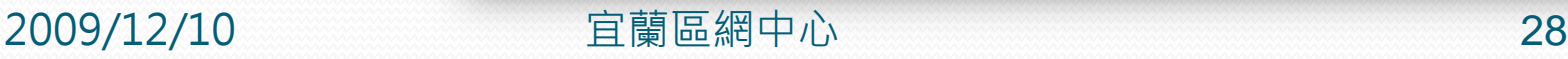

### Dibbler Client 端安裝與設定(Linux)

執行dibbler-client

#### [#dibbler-client start](http://zzzaaa12.pixnet.net/album/photo/106859355)

[root@localhost /]# dibbler-client start | Dibbler - a portable DHCPv6, version 8.4.1(CLIENT, Linux port) | Authors : Tomasz Mrugalski<thomson(at)klub.com.pl>,Marek Senderski<msend(at)o2  $.$  p $1$ Licence : GNU GPL v2 or later. Developed at Gdansk University of Technology. Homepage: http://klub.com.pl/dhcpv6/ Starting daemon... [root@localhost /]#

#### • 再查詢一下eth0位址,已取得Server所配發的位址

#### • #ifconfig eth0

#### [root@localhost /]# ifconfig eth8

 $ethB$ Link encap:Ethernet HWaddr 08:00:27:84:A7:AA inet addr:192.168.185.147 Bcast:192.168.185.255 Mask:255.255.255.8 inet6 addr: 2000::f91d:980d:e998:d142/128 Scope:Global inet6 addr: 2001:e10:1440:1:a00:27ff:fe84:a7aa/64 Scope:Global inet6 addr: fe80::a80:27ff:fe84:a7aa/64 Scope:Link UP BROADCAST RUNNING MULTICAST MTU:1588 Metric:1 RX packets:67584 errors:4 dropped:8 overruns:8 frame:8 TX packets:5497 errors:8 dropped:8 overruns:8 carrier:8 collisions:8 txqueuelen:1000 RX bytes:8817328 (8.4 MiB) TX bytes:765914 (747.9 KiB) Interrupt:11 Base address: 0xd020

[root@localhost /]#

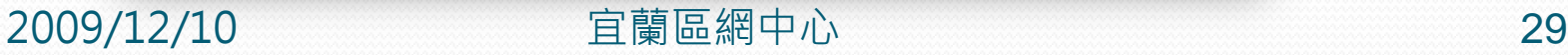

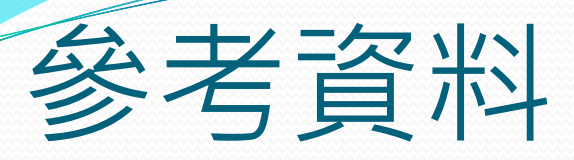

 http://library.pantek.com/Miscellaneous/The%20Linu x%20Documentation%20Project/HOWTO/Linux+IPv6 -HOWTO/hints-daemons-dibbler.html

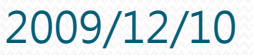

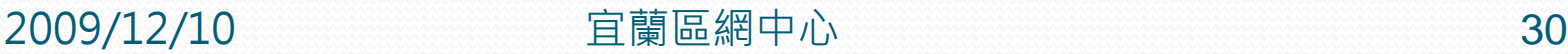

### END

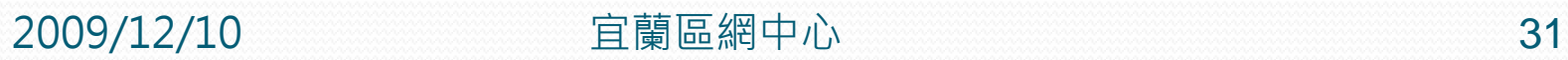